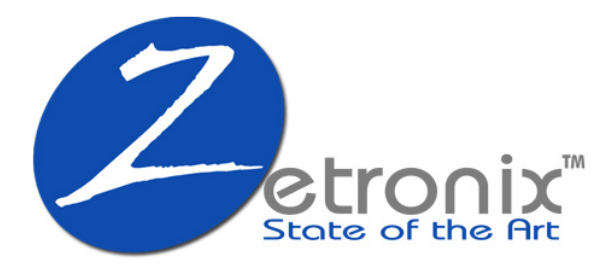

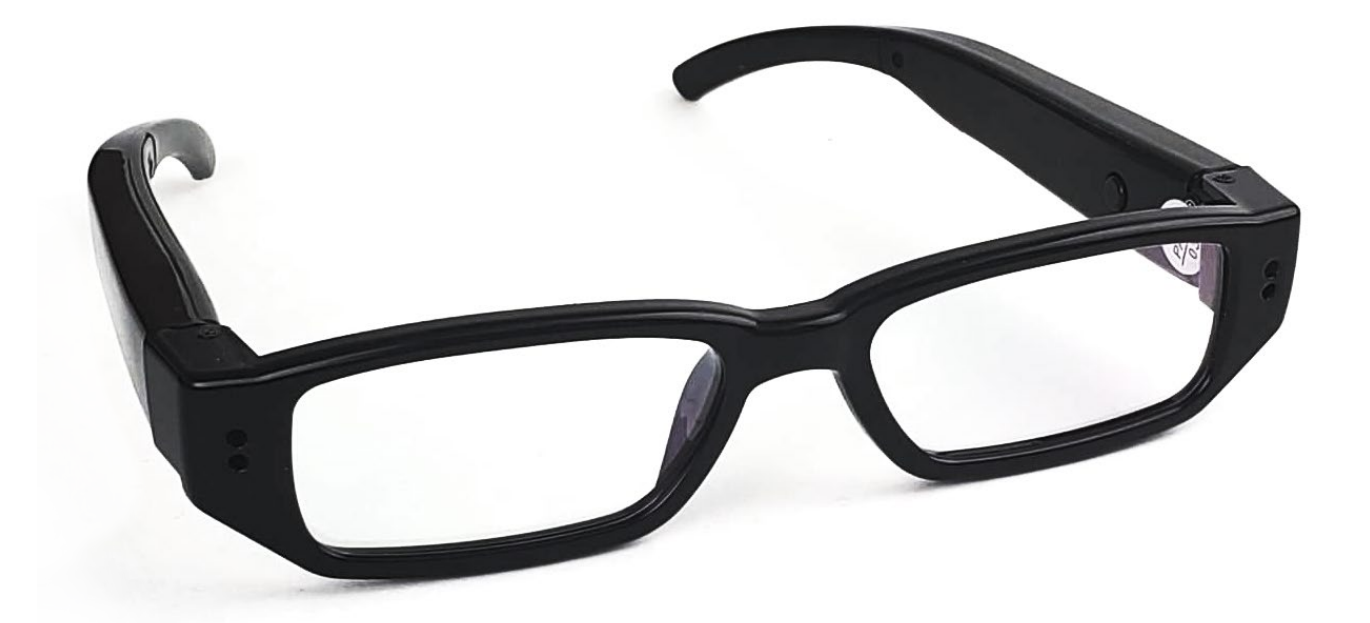

# **KOEL** Video Recording Glasses

# USER MANUAL

1

# DIAGRAM

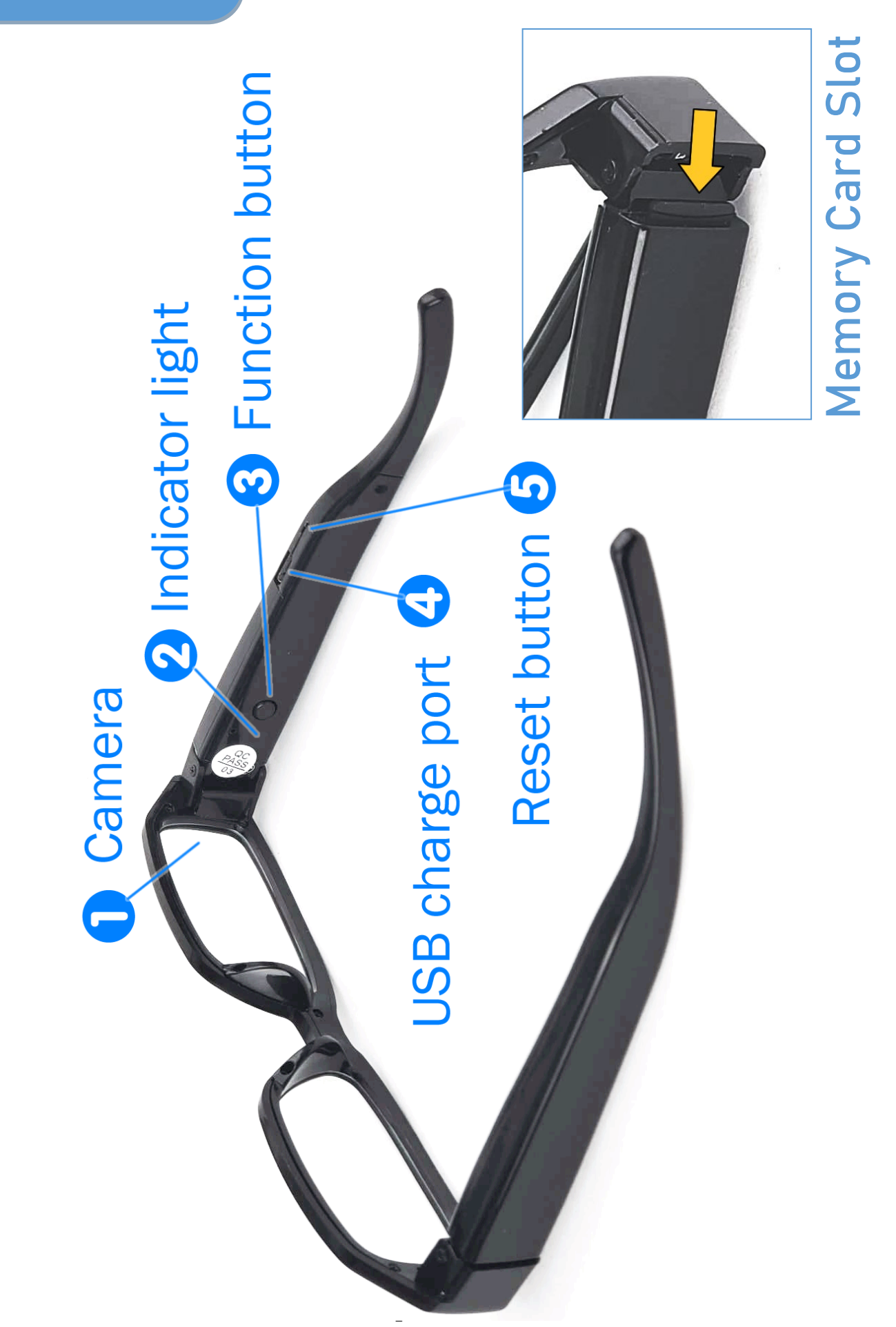

### **Operation instructions** OPERATING INSTRUCTIONS

Before recording any media, please remember to install a MicroSD card. By folding the left arm, you should see the card slot hiding on the actual arm. See images.

#### **1. Power on**

Press and hold the function button for about 2 seconds, the red light will come on, the device enters into the stand-by state.

**Note:** In stand-by state, the product will power off automatically if idle for 1 minute.

### **2. Snaping Photos**

In stand-by state, hit the function button to take the photos. Meanwhile, the red light will go off and on again and save the files in \*.JPG format.

### **3. Recording Video**

In stand-by state, press and hold the function button for about 2 seconds, the red light will flash 3 times, then go off and video will start recording. While recording, hit the function button again to pause, the blue light will flash 3 times and then go off. To guarantee the size and safety of the recorded videos, the system saves the videos in file segments of 30 minutes each.

### **4. Power off**

In stand-by state, press and hold the function button for 3 seconds, the red light will flash 3 times, flash blue once then go off.

3

## **5. Charging**

Charge the glasses by connecting it to a computer's USB port (computer must be on) or by using a USB AC adaptor. A flashing red light indicates that its charging, the blue light will come on once fully charged.

### **6. Playback**

To review the recorded media, you can connect the glasses to your computer directly using the included USB cable, ensure the glasses are powered off before doing so. You may also connect the memory card directly to your computer if your computer has a memory card reader. Once connected, your computer should prompt you to browse or download the files.

We recommend using VLC player to play back videos recorded with the glasses. Download it free at:

# **A** http://www.videolan.org/

### **7. Webcam Operation**

First ensure the glasses is ON, when you connect to your computer it should detect it as a new camera. Note that your computer needs to have a webcam software installed before you can use it as a webcam.

# **Troubleshooting** TROUBLESHOOTING

When the glasses stop responding, or not responding properly, it may be the result of low battery, full memory or corrupted memory. Giving it a full charge, resetting and formatting the memory will fix most issues.

### **Check for low-battery**

When the battery is low, the red and blue lights flash 3 times, then shut down automatically. The files being taken will be saved before shutdown.

### **Resetting**

When the product stops responding or can't connect with the computer, using a pin, press and hold the hidden reset for 15 seconds, the glasses will shut down, simply turn it back on.

### **Formatting**

Formatting the memory card can clear up issues caused by a corrupted file system. Please ensure you back up the files from the memory card before formatting it as it will wipe out all recorded media. If you don't know how to format, please find more information online or consult with someone you know knowledgeable with computers.

# MAINTENANCE

Please abide by the relevant regulations and laws in your state or country. The user is fully responsible for the illegal use according to local laws.

#### **Battery**

The working time becomes shorter with increase of the use time. Please charge the battery fully before using when the product is in long-time storage.

#### **File safety**

The product is not a professional storage device, does not guarantee the completeness and safety of the stored files. Please back up your important files on the computer or other storage devices timely.

#### **Video quality**

The product is not a professional video device, it does not guarantee the same effect of the user's perception.

#### **Working humidity**

Avoid the humid working environments, the product is not waterproof.

#### **Shoot illumination**

Please shoot in an environment with enough illumination, don't point the lens towards the sun as this can damage the sensor.

#### **Cleaning requirements**

Please don't use the product in the high dusty environment, against dusty winds to the camera lens and other components. Please clean the camera lens with fine cloth gently.

#### **Conditions**

Please avoid the strong impact. Please don't use the product in strong magnetic or electric fields.

# SPECIFICATIONS

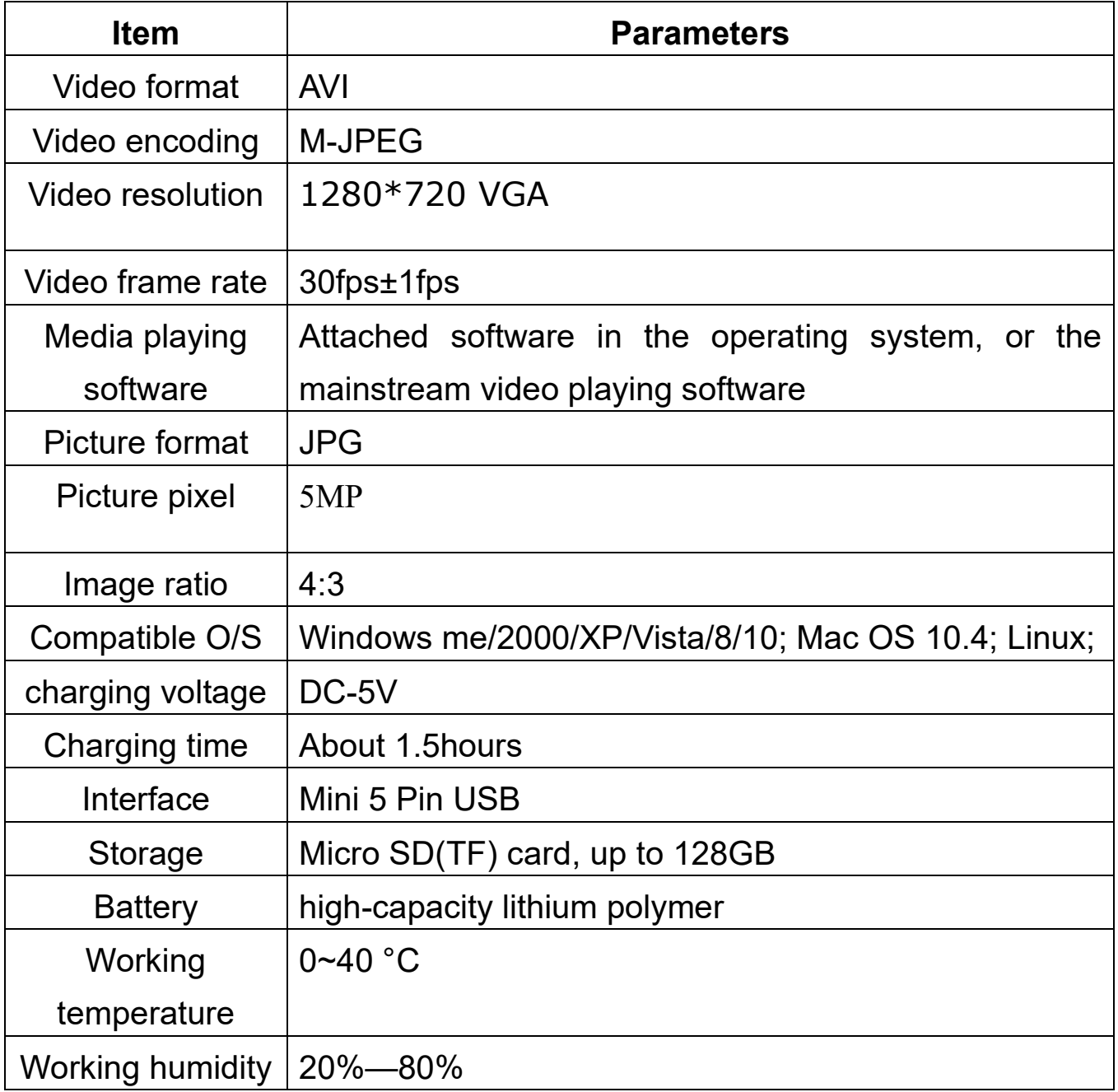